# HOWTO

## Installing Red Hat Enterprise Linux 4 on HP ProLiant servers

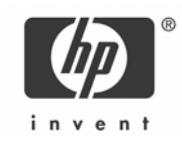

Part number: TC050205HT

First edition: 02/2005

#### **Legal notices**

© Copyright 2005 Hewlett-Packard Development Company, L.P.

The information contained herein is subject to change without notice. The only warranties for HP products and services are set forth in the express warranty statements accompanying such products and services. Nothing herein should be construed as constituting an additional warranty. HP shall not be liable for technical or editorial errors or omissions contained herein.

Linux is a U.S. registered trademark of Linus Torvalds.

Red Hat is a trademark of Red Hat, Inc.

Printed in the US

Part number: TC050205HT

First edition: 02/2005

# **Contents**

## Table of contents

### 1 Introduction

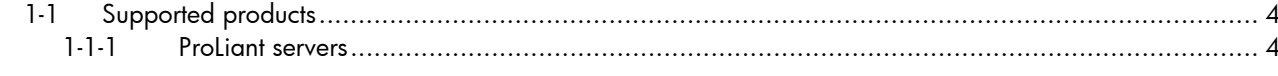

#### 2 Installation process

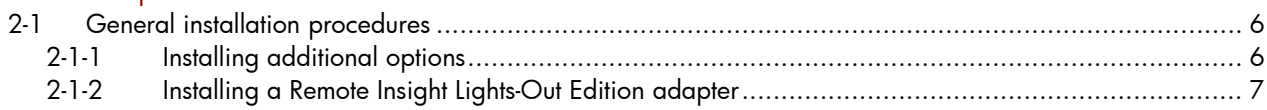

#### Appendix

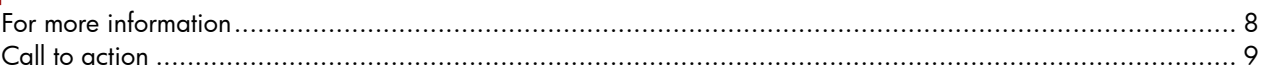

## **Table of tables**

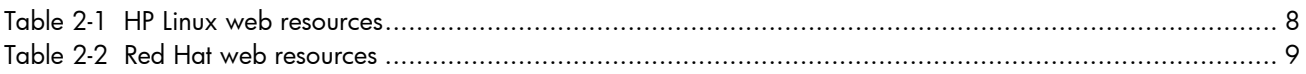

# <span id="page-3-0"></span>[1 I](#page-5-0)ntroduction

ProLiant servers provide an excellent platform for Linux. ProLiant servers are engineered from the ground up to provide performance, reliability, and scalability using industry-standard components.

This HOWTO provides details for installing Red Hat Enterprise Linux 4 on supported HP ProLiant servers.

## 1-1 Supported products

HP works with key Linux distribution vendors and software partners in the development phase to test daily software builds, tune the operating system, build in support for hardware features, and provide continuous feedback and fixes. All this testing increases the reliability of applications running on ProLiant servers with Red Hat Enterprise Linux 4.

### 1-1-1 ProLiant servers

HP supports Linux on a wide range of ProLiant server models. The ProLiant Server Certification Matrix identifies, by model, the ProLiant servers that have been certified for Linux , the Linux distribution and version each supports, and the status of HP support for each. To view this matrix, visit **<http://h18000.www1.hp.com/products/servers/linux/hplinuxcert.html>**.

Descriptions of ProLiant servers are located at **[www.hp.com/go/proliant](http://www.hp.com/go/proliant)**.

### 1-1-1-1 Option ROM Configuration for Arrays

ProLiant servers support the use of Option ROM Configuration for Arrays (ORCA) for setting up drive arrays.

#### 1-1-1-2 ROM-Based Setup Utility

ROM-Based Setup Utility (RBSU) is a utility that allows users to easily configure ProLiant servers. It allows a user to set the date and time, boot controller order, hardware interrupts, and advanced system settings.

The first time you power up the server, the system will prompt you to enter RBSU, select an operating system, and select a language. Default configuration settings are made at this time and can be changed later. To load RBSU, press F9 when prompted to do so during POST.

### 1-1-1-3 ProLiant Essentials Rapid Deployment Pack

The ProLiant Essentials Rapid Deployment Pack is a server deployment product that facilitates the installation, configuration, and deployment of high-volumes of servers through a graphical user interface (GUI) console using either scripting or imaging technology. Use of this product reduces server configuration time, making it possible to scale server deployments to high volumes in rapid fashion.

The Rapid Deployment Pack integrates two powerful products: Altiris eXpress Deployment Server and the SmartStart Scripting Toolkit. The management console GUI provides an intuitive drag-and-drop of events, such as scripts and images, to deploy the operating systems and applications.

For instructions on how to install Red Hat Linux and all support software using the ProLiant Essentials Rapid Deployment Pack CD, refer to the documentation provided with the CD or on the Rapid Deployment Pack website, **[www.hp.com/servers/rdp-le](http://www.hp.com/servers/rdp-le)**.

### 1-1-1-4 ProLiant Essentials Integrated Lights-Out

ProLiant Essentials Integrated Lights-Out (iLO) Advanced Pack is a software product that enables IT administrators to manage servers remotely from anywhere in the world. This product integrates industryleading Lights-Out functionality and system board management capabilities. The iLO Virtual Media feature may be used to remotely present your deployment floppy to the server for an over-the-network installation.

Refer to the iLO User Guide, located at **<http://h18013.www1.hp.com/manage/ilo-description.html>**, for information on how to use the iLO Virtual Media.

To view which ProLiant server models support installation using the ProLiant Essentials Integrated Lights-Out Advanced Pack, visit **<http://h18013.www1.hp.com/manage/supported-servers.html>**.

# <span id="page-5-0"></span>2 [Insta](#page-5-0)llation process

This section outlines general procedures for installing Red Hat Enterprise Linux 4 on ProLiant servers as a new installation. To find installation procedures for other Linux distributions, refer to the appropriate HOWTO located on the Linux documentation page,

**<http://h18000.www1.hp.com/products/servers/linux/documentation.html>**.

**NOTE:**  HP also provides installation information for individual servers in the form of Read This First (RTF) guides accessible through the Server Certification Matrix at **<http://h18000.www1.hp.com/products/servers/linux/hplinuxcert.html>**. To read an RTF, click on a specific ProLiant server model listed in the matrix. If an RTF is available for that server and Linux

operating system, it will be listed under the "documentation" heading.

Before beginning Red Hat Enterprise Linux 4 installation, view the Server Certification Matrix, **<http://h18000.www1.hp.com/products/servers/linux/hplinuxcert.html>**, to ensure that this OS version is supported on the ProLiant server targeted for the install.

## 2-1 General installation procedures

- **[1.](#page-5-0)** If the server contains drive arrays, configure them using ORCA: When prompted, press F8 at POST to create the logical drive.
- **2.** [Co](#page-5-0)nfigure the server using RBSU:
	- **a.** When prompted, press **F9** at POST.
	- **[b.](#page-5-0)** Select **System Options**, and set OS Selection to **Linux**.
	- **[c.](#page-5-0)** Set the Controller Boot order, if applicable.
	- **[d.](#page-5-0)** Press **F10** to save and exit RBSU.
- **[3.](#page-5-0)** Insert the Red Hat Enterprise Linux 4 CD #1 into the CD-ROM drive and boot the OS from the CD.
- **[4.](#page-5-0)** Follow the instructions detailed in the Red Hat Linux Installation Guide, located at **[www.redhat.com/docs/manuals/enterprise/](http://www.redhat.com/docs/manuals/enterprise/)**, to install Red Hat Enterprise Linux 4.
- **[5.](#page-5-0)** After installing the operating system, upgrade your drivers by running the ProLiant Support Pack located here: **<http://h18023.www1.hp.com/support/files/server/us/locate/8855.html>**.

### 2-1-1 Installing additional options

Before installing an option:

- **[1.](#page-5-0)** Verify support of this option for the ProLiant server at **[www.hp.com/go/proliant](http://www.hp.com/go/proliant)**.
- **[2.](#page-5-0)** Verify that the option is supported on the operating system by visiting **<http://h18000.www1.hp.com/products/servers/linux/options-matrix-all.html>**.
- **[3.](#page-5-0)** Insert the new hardware into the ProLiant server.

<span id="page-6-0"></span>**[4.](#page-5-0)** Check the following URL to see if a newer driver is available: **<http://h18000.www1.hp.com/products/servers/linux/softwaredrivers.html>**. If so, select the latest version of the appropriate driver and download the file from this site. Follow the online instructions for installing the software.

### 2-1-2 Installing a Remote Insight Lights-Out Edition adapter

Before installing a Remote Insight Lights-Out Edition (RILOE) or RILOE II adapter:

- **[1.](#page-5-0)** Verify support of this controller for the ProLiant server at **[www.hp.com/go/proliant](http://www.hp.com/go/proliant)**.
- **[2.](#page-5-0)** Insert the new hardware into the ProLiant server.
- **3.** [Download so](#page-5-0)ftware to optimize the performance of the adapter, if desired.
	- **NOTE:**  The adapter itself operates without any additional drivers (for example, the Remote Log In and Virtual Floppy features are available). HP provides software called HP Lights-Out Drivers and Agents that enhance the capabilities of the adapter. This software is available for download at the following locations:

— **For x86 servers: <http://h18023.www1.hp.com/support/files/server/us/locate/8861.html>**

— **For AMD64/EM64T servers:**

**<http://h18023.www1.hp.com/support/files/server/us/locate/8858.html>**

**[4.](#page-5-0)** Select the latest version of this package and download the file from this site. Follow the online instructions for installing the software.

# <span id="page-7-0"></span>Appendix

## For more information

The links listed in Table 1 contain valuable information regarding Linux, ProLiant servers, software downloads, and additional technical documentation.

#### **Table 2-1** HP Linux web resources

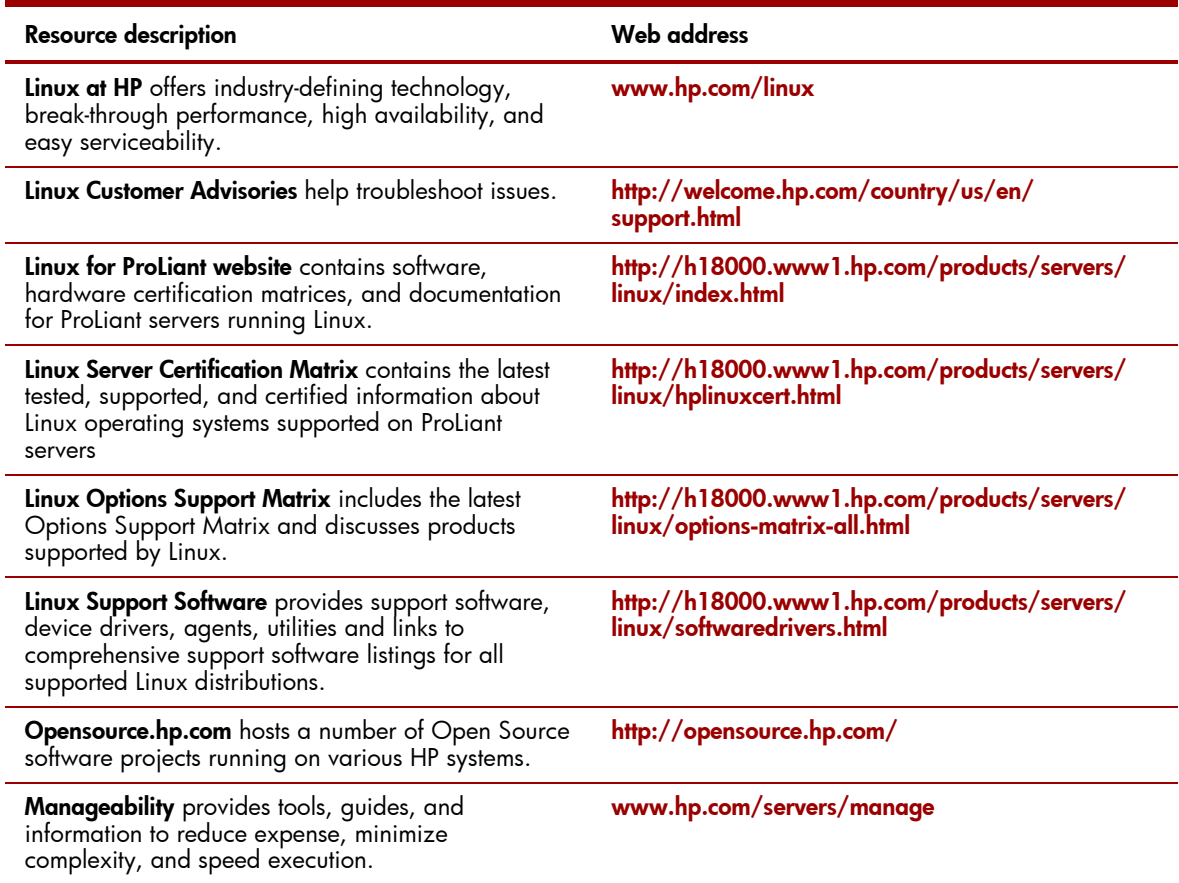

<span id="page-8-0"></span>The links listed in Table 2 contain additional information about Red Hat Linux.

**Table 2-2** Red Hat web resources

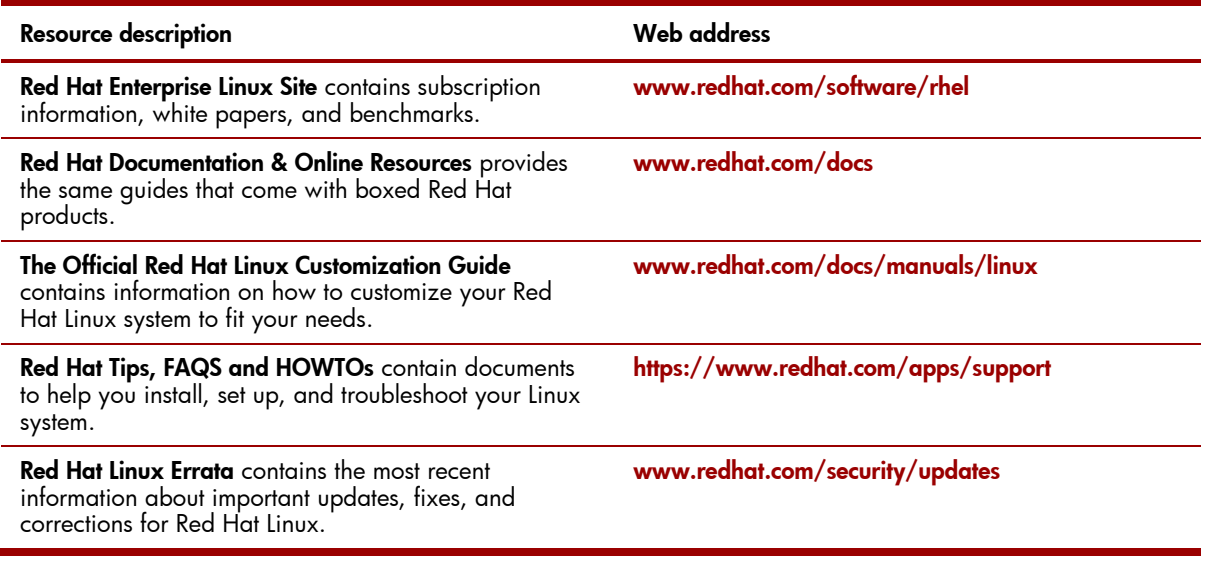

## Call to action

To help us better understand and meet your needs for ISS technology information, please send comments about this paper to: [TechCom@HP.com.](mailto:TechCom@HP.com)